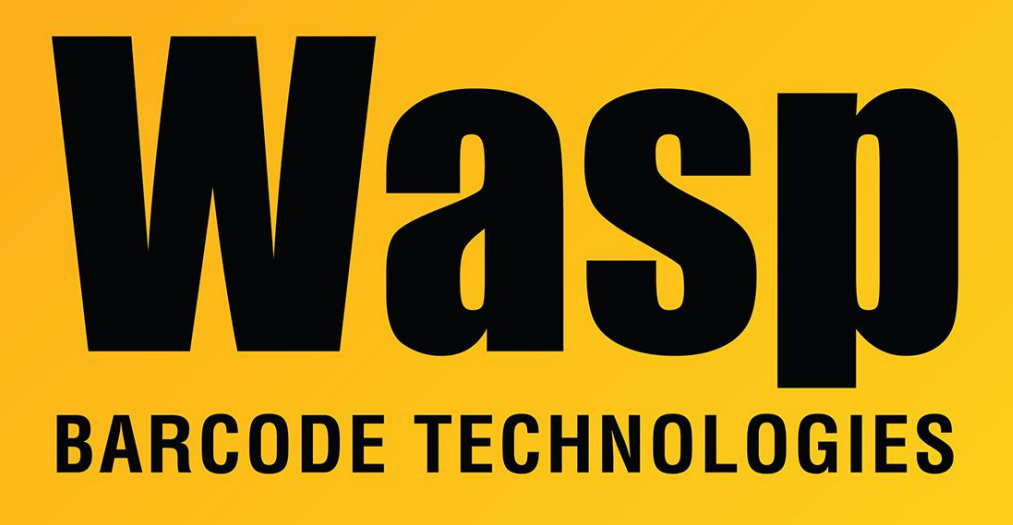

[Portal](https://support.waspbarcode.com/) > [Knowledgebase](https://support.waspbarcode.com/kb) > [Cloud](https://support.waspbarcode.com/kb/cloud) > [Cloud Reports: Trying to use](https://support.waspbarcode.com/kb/articles/cloud-reports-trying-to-use-string-format-formatmoneydecimal-but-formatmoneydecimal-doesn-t-ex) [string.Format\(FormatMoneyDecimal but FormatMoneyDecimal doesn't exist as a variable in](https://support.waspbarcode.com/kb/articles/cloud-reports-trying-to-use-string-format-formatmoneydecimal-but-formatmoneydecimal-doesn-t-ex) [the report](https://support.waspbarcode.com/kb/articles/cloud-reports-trying-to-use-string-format-formatmoneydecimal-but-formatmoneydecimal-doesn-t-ex)

Cloud Reports: Trying to use string.Format(FormatMoneyDecimal but FormatMoneyDecimal doesn't exist as a variable in the report

Scott Leonard - 2023-06-02 - in [Cloud](https://support.waspbarcode.com/kb/cloud)

Some of the Cloud reports contain a variable called FormatMoneyDecimal, which allows you to format a monetary field (e.g. cost) using the monetary decimal place value in Cloud settings.

However, some reports do not have FormatMoneyDecimal, and if you try to use it, there is an error when you run the report: "The name 'FormatMonetaryDecimal' does not exist in the current context." Here's how to add it to the report in the Report Designer.

At bottom left, click Dictionary tab. Expand out Variables, Do Not Touch. Right-click Do Not Touch, then New Variable.

Name: FormatMoneyDecimal tab key, Alias changes to FormatMoneyDecimal Type: string, Value Init by: Expression Expression: "{0:N" + MonetaryDecimalPlaces +"}"

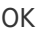

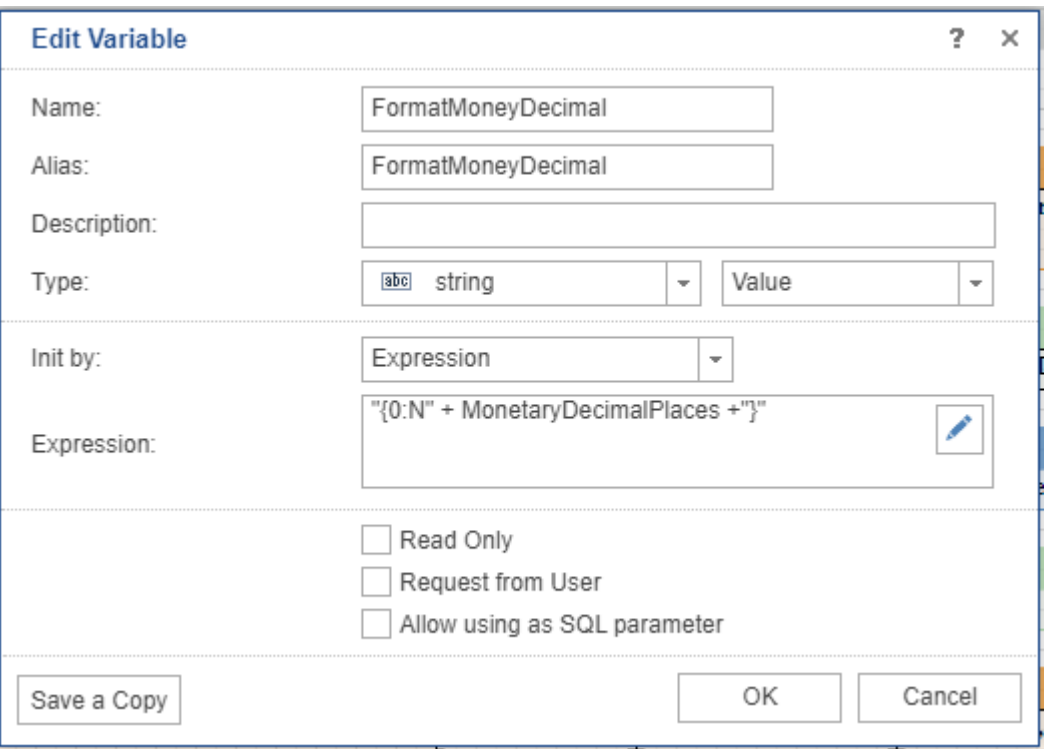

## Related Pages

- [InventoryCloud report customization: Pick Order Details Report line totals, Pick order](https://support.waspbarcode.com/kb/articles/inventorycloud-report-customization-pick-order-details-report-line-totals-pick-order-total) [total](https://support.waspbarcode.com/kb/articles/inventorycloud-report-customization-pick-order-details-report-line-totals-pick-order-total)
- [AssetCloud & InventoryCloud Report Customization List](https://support.waspbarcode.com/kb/articles/assetcloud-inventorycloud-report-customization-list)
- [InventoryCloud report customization: Purchase Order Details Report line totals, report](https://support.waspbarcode.com/kb/articles/inventorycloud-report-customization-purchase-order-details-report-line-totals-report-grand-tot) [grand total](https://support.waspbarcode.com/kb/articles/inventorycloud-report-customization-purchase-order-details-report-line-totals-report-grand-tot)
- [AssetCloud & InventoryCloud: Reports with monetary totals show unexpected values](https://support.waspbarcode.com/kb/articles/assetcloud-inventorycloud-reports-with-monetary-totals-show-unexpected-values)
- [InventoryCloud Report editing example: Add a grand total to the Inventory Cost Report](https://support.waspbarcode.com/kb/articles/inventorycloud-report-editing-example-add-a-grand-total-to-the-inventory-cost-report)